# Indice

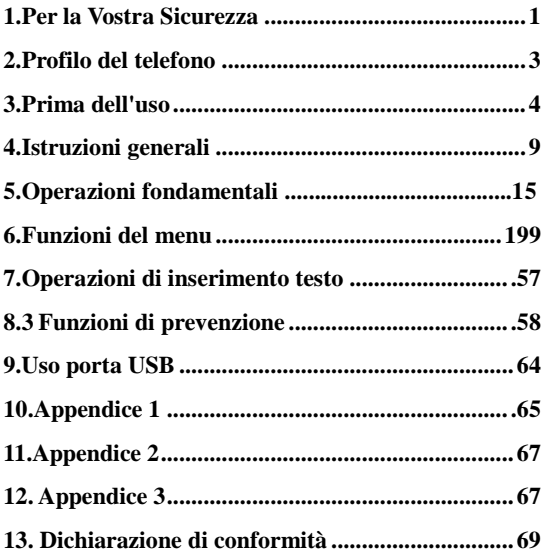

#### **1.Per la Vostra sicurezza**

Per la vostra sicurezza e per un corretto uso del telefono, leggete attentamente le seguenti:

- $\triangleright$  Non accendere il telefono in prossimità di impianti chimici, distributori di carburante o oggetti esplosivi.
- Durante la guida utilizzare l'auricolare; fatti salvi i casi di emergenza, fermate sempre il veicolo sul bordo della strada prima di iniziare la conversazione.
- $\triangleright$  Spegnere il telefono a bordo degli aerei per evitare interferenze nel corretto funzionamento delle apparecchiature elettriche o elettroniche di bordo.
- Prestare attenzione nell'uso del telefono in prossimità di pacemakers cardiaci, apparecchi acustici e alter apparecchiature mediche, in quanto il telefono può essere causa di interferenze.
- La garanzia sarà immediatamente invalidate in caso di impiego di accessori e parti di ricambio non originali.
- Non smontare il telefono senza autorizzazione. In caso di guasto, contattare immediatamente il rivenditore.
- Non collegare il caricatore al telefono e avviare la ricarica senza batteria. Spegnere sempre il telefono prima di rimuovere la batteria, per evitare danneggiamenti alla memoria del telefono stesso.
- Ricaricare sempre il telefono in luoghi ben ventilati, freschi e lontani da oggetti infiammabili ed esplosivi.
- Per evitare smagnetizzazioni, tenere sempre il telefono lontano da oggetti quali CD, carte di credito, etc.
- Evitare il contatto del telefono con qualsiasi liquido; se si verificasse un tale contatto, rimuovere la batteria e

contattare immediatamente il fornitore.

- Non usare il telefono in ambiente con temperature troppo alte o troppo basse, non esporlo alla luce diretta del sole o all'umidità. La temperatura appropriata per l'impiego del telefono e degli accessori e compresa tra 0°-40°. L'altitudine adatta all'impiego del telefono dovrebbe essere inferiore ai 2000m.
- Non usare liquidi o panni inumiditi con detergente per pulire il telefono.
- Questo telefono cellulare dispone di apparecchio Bluetooth, videocamera, riproduttore video, riproduttore audio, registratore suoni, radio FM, compositore musicale, che dovranno essere utilizzate nel rispetto delle vigenti leggi e norme.
- Tenere il telefono fuori dalla portata dei bambini. Evitare cadute o impatti violenti che potrebbero danneggiare i circuiti interni e la struttura del telefono.
- Non smaltire le vecchie batterie con I rifiuti domestici quotidiani. Provvedere allo smaltimento delle vecchie batterie negli appositi contenitori o centri di raccolta.
- **Attenzione:** si declina ogni responsabilità per qualsiasi inosservanza delle precedenti istruzioni o uso improprio del telefono cellulare.

Il produttore si riserva il diritto di apportare modifiche a qualsiasi parte del presente manuale senza preavviso.

Il contenuto del presente manuale può differire dall'effettivo contenuto mostrato nel telefono cellulare. In tale caso, è quest'ultimo a fare testo.

#### **2.Profilo del telefono**

Il telefono dispone di 17 pulsanti sulla tastiera, un motore interno a vibrazione, un caricatore/cavo trasmissione dati. Di seguito è mostrata la vista frontale del telefono:

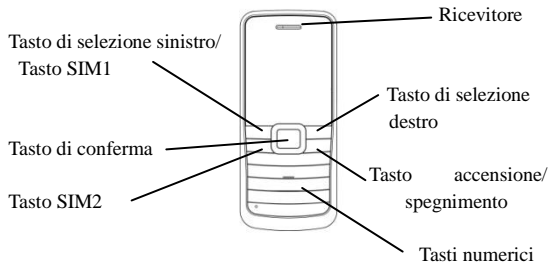

Di seguito è mostrata la vista posteriore del telefono:

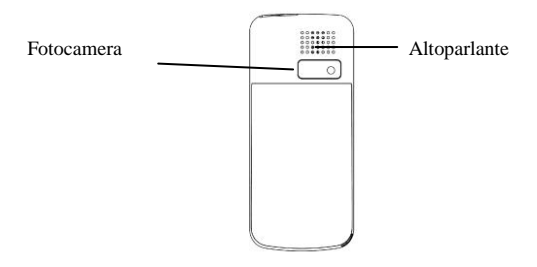

#### **3.Prima dell'uso**

#### **Istallare la SIM Card**

Al momento della registrazione del numero del telefono cellulare, potete richiedere due numeri telefonici differenti, due differenti gestori del servizio di rete e quindi ottenere due SIM cards (Subscriber Identification Module) .

Con queste due SIM cards, potete avere accesso a tutte le funzioni del vostro telefono. Le SIM cards salvano I parametri necessari per le comunicazioni e i date personali, inclusi codice PIN (Personal Identification Number), rubrica, messaggi e altri servizi extra.

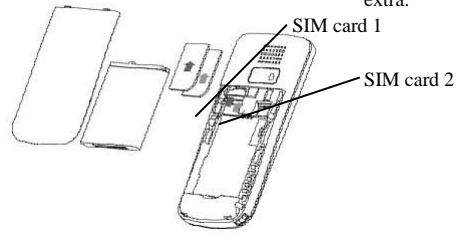

Attenzione: Non deformare o graffiare la SIM card e non lasciarla in contatto con campi magnetici, polvere o umidità. In caso di smarrimento, contattare immediatamente il vostro gestore di rete per ricevere informazioni e aiuto.

Prima di installare la SIM card, spegnere il telefono. La SIM

card va inserita nella parte posteriore del telefono.

Attenersi al seguente diagramma per installare la SIM card. Inserire la SIM card principale nello slot SIM1 e la SIM card secondaria nello slot SIM2 .

Nota: Se la SIM card viene inserita solamente nello slot SIM1, funzionerà solamente la SIM principale; allo stesso modo, se la SIM card viene inserita solamente nello slot SIM2, funzionerà solamente la SIM secondaria. Nel caso siano inserite due SIM cards rispettivamente nello slot SIM1 e nello slot SIM2, è possibile scegliere quale delle due utilizzare.

Nota: Poiché la SIM card è un oggetto di piccolo dimensioni, tenere lontano dalla portata dei bambini .

## **Installare la Scheda di memoria**

Poiché il telefono cellulare non dispone di sufficiente spazio di memoria, per usare alcune funzioni si rende necessario installare una Scheda di memoria (questo telefono utilizza una T-FLASH card.)

Installazione della T-FLASH card: Togliere la copertura posteriore e la batteria, inserire la T-Flash card nell'apposita slot, inserire di nuovo la batteria e accendere il telefono. Lo schermo

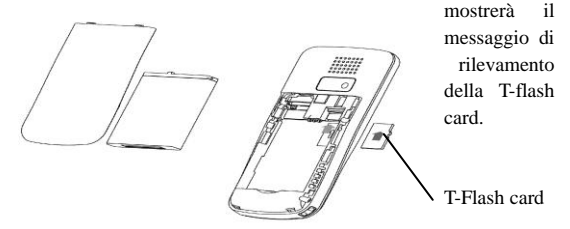

Nota: Poiché la T-FLASH card è un oggetto di piccolo dimensioni, tenere lontano dalla portata dei bambini .

### **Installare la batteria**

Il telefono richiede batterie e accessori originali. Quando la batteria rimane inattiva per un lungo periodo, è consigliabile riporla nell'apposito contenitore.

 Attenersi al seguente diagramma per l'installazione della batteria.

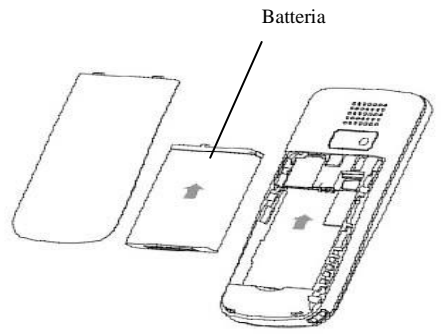

Nota: Installare la batteria come mostrato nel diagramma per evitare che la placca di contatto della batteria venga danneggiata. **Caricare la Batteria**

La nuova batteria non può raggiungere l'efficienza ottimale prima di essere stata sottoposta con continuità a parecchi caricamenti e scaricamenti completi.

Quando la batteria è usata regolarmente, caricatela di tanto in tanto. Lo scaricamento eccessivo può danneggiare la batteria.

Una volta che la batteria è completamente carica, staccato la connessione del caricature con la presa di corrente e quindi la connessione con il telefono cellulare.

Attenersi al seguente diagramma per connettere il caricatore.

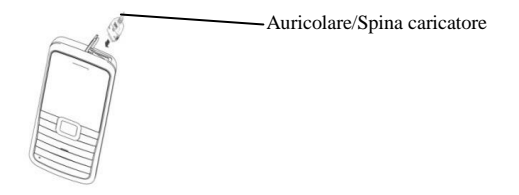

Durante la ricarica, l'icona della capacità della batteria sullo schermo lampeggia da destra a sinistra. Una volta che la batteria è completamente carica, l'icona mostra tutte le barre. Un leggero riscaldamento durante la ricarica è assolutamente normale.

**Attenzione:** Quando il caricatore da viaggio e i suoi accessori sono utilizzati per caricare la batteria, assicurarsi che siano originali o riconosciuti dal produttore. L'uso di accessori non originali potrebbe danneggiare il telefono e rivelarsi pericolose! Utilizzare sempre all'interno e in luoghi asciutti.

### **Avvertimenti sull'impiego della batteria**

Il rendimento della batteria è condizionato da molti fattori tra I quali le impostazioni di rete, l'intensità del segnale, la temperature operative, le funzioni scelte e impiegate o le impostazioni, così come gli accessori, I toni, I dati o alter applicazioni.

Per un rendimento ottimale, si prega di osservare le seguenti regole:

- $\triangleright$  Le batterie nuove o le batterie inutilizzate per un lungo periodo necessitano di tempi di ricarica più lunghi. Il voltaggio standard delle batterie è 3.6V-4.2V.
- Durante la ricarica, tenere la batteria a temperatura ambiente costante.
- Con il passare del tempo, la batteria si andrà gradualmente esaurendo e quindi necessiterà di tempi di ricarica più lunghi. Ciò è normale. Comunque, dopo una normale ricarica, se la durata delle chiamate diminuisce ma il tempo di ricarica si allunga, avete bisogno di acquistare un'altra batteria dal fabbricante originale o comunque autorizzata dal medesimo. Batterie di qualità inferiore potrebbero danneggiare il vostro telefono e rivelarsi pericolose!
- $\triangleright$  Se il telefono viene impiegato intensamente con bassi livelli di batteria, al momento della ricarica potrebbe essere necessario un tempo più lungo prima che l'indicatore di ricarica venga mostrato sullo schermo.

**Nota:** Provvedere allo delle vecchie batterie negli apposite contenitori. Cercate sempre di riciclare la batteria per quanto possibile. Non smaltire le vecchie batterie con I rifiuti domestici quotidiani.

**Attenzione:** non gettare la batteria nel fuoco, per evitare l'esplosione della medesima.

Attenzione

Caricare il telefono cellulare con mezzi impropri può causare l'esplosione. Attenersi sempre ai relative regolamenti per la disposizione della batteria.

#### **Codice PIN**

**Codice PIN1:** E' il numero di identificazione personale usato per accedere alla SIM1 e in grado di impedire che altri utilizzino la SIM1 senza permesso. Se il codice di protezione PIN1 è attivato sul telefono, al momento dell' accensione lo schermo mostrerà "Inserire PIN SIM1". Nell'atto di inserire il codice PIN1 SIM1, lo schermo userà "\*" per rappresentare il contenuto inserito. Potete ottenere il codice PIN1 al momento dell'acquisizione della SIM1.

**Codice PIN2** E' il numero di identificazione personale usato per accedere alla SIM2 e in grado di impedire che altri utilizzino la SIM2 senza permesso. Se il codice di protezione PIN2 è attivato sul telefono, al momento dell' accensione lo schermo mostrerà "Inserire PIN SIM2". Nell'atto di inserire il codice PIN2 SIM2, lo schermo userà "\*" per rappresentare il contenuto inserito. Potete ottenere il codice PIN2 al momento dell'acquisizione della SIM2. **Codice PUK e PUK2 SIM1(8-cifre)**

Per modificare il codice PIN1, dovrete usare il codice PUK1 (Personal Unblocking Key). Per modificare il codice PIN2, dovrete usare il codice PUK2. Se questi due codici non sono stati forniti insieme alle SIM cards, richiedeteli presso il fornitore del servizio.

Attenzione: Se il codice PIN viene inserito erroneamente per tre volte consecutive, la SIM card verrà bloccata. Contattare immediatamente il gestore di rete per ottenere assistenza. Tentativi ripetuti di sbloccare il codice potrebbero rendere inutilizzabile la SIM card!

#### **4.Istruzioni generali per il telefono cellulare**

#### **Tasto chiamata SIM 1**

Si possono effettuare chiamate SIM1(quando il numero telefonico viene inserito o richiamato dalla rubrica) e ricevere chiamate SIM1. In modalità standby, premere un tasto per mostrare le ultime chiamate (tutte le chiamate ricevute, le chiamate perse e le chiamate effettuate, per un massimo di 60 numeri

telefonici). In modalità standby, premere questo tasto due volte consecutive per comporre un numero dall'elenco delle ultime chiamate.

#### **Tasto chiamata SIM 2**

Si possono effettuare chiamate SIM2(quando il numero telefonico viene inserito o richiamato dalla rubrica) e ricevere chiamate SIM2. Le funzioni sono le stesse del Tasto chiamata SIM1.

## **Tasto Accensione/Spegnimento**

In modalità chiamata, questo tasto interrompe una chiamata; in modalità di conversazione, conclude una chiamata o esce dal menu attivo e riporta alla modalità standby. Tenere premuto questo tasto 4~5secondi per accendere/spegnere il telefono.

## **Tasto Central/Right soft**

Premere il tasto direzionale centrale/destro per accedere alle funzioni indicate nella parte inferiore dello schermo del telefono.

## **Navigation key**

Questo telefono cellulare ha cinque tasti di navigazione, con funzioni di controllo sinistra, destra, su, giù e centrale. In alcune interface, hanno funzioni speciali, per esempio, in modalità chiamata, la pressione del tasto su/giù aggiusta il volume. Similmente, questi cinque pulsanti di navigazione possono essere impostati con funzioni di accesso rapido, in modalità base: la pressione del tasto su avvia la riproduzione audio, il tasto giù per accedere a nuovo messaggio, il tasto sinistro per accedere a messaggi in arrivo e il tasto destro per funzioni accesso rapido, il tasto centrale avvia l'interfaccia del menù principale. L'accesso rapido può essere abilitato solo in modalità standby e la loro funzione definite può essere impostata con la seguente procedura: accedere al menu delle impostazione del telefono, scegliere il tasto dedicato alla funzione per reimpostare i tasti di navigazione.

#### **Tastiera standard**

Sulla tastiera, si possono vedere i tasti numerici 0-9, il tasto \* e #, i tasti di selezione destro e sinistro, tasto di invio SIM 2 e il tasto di fine chiamata, il tasto di conferma OK per un totale di 17 tasti.

Questi tasti si utilizzano per inserire numeri telefonici, password, lettere, simboli ecc, o per sceglie i menù.

Nota: In modalità standby, premere il tasto "1" a lungo per chiamare centro servizi della casella vocale. Il numero dei messaggi vocali dovrebbe essere stabilito in anticipo.

In modalità diverse o in diverse funzioni di menù, il tasto \* e # hanno diverse funzionalità:

- $\triangleright$  Premere il tasto "#"a lungo per attivare o disattivare la modalità silenziosa.
- $\triangleright$  Premere in modo continuativo brevemente o a lungo il tasto  $*$  per inserire "P", " $+$ " o "W", "P" e "W" sono usati per le chiamate verso numeri interni, mentre "+" è usato per le chiamate internazionali.
- In modalità riproduzione musicale, \* e # sono usati per regolare il volume.

**Suggerimento:** La differenza tra "W" e "P" sta nel fatto che "P" invierà direttamente un tono DTMF dopo una pausa di 3 secondi, mentre "W" farà apparire una finestra che richiederà all'utente se inviare o meno un tono DTMF.

### **Blocco tastiera**

In modalità standby, se il telefono cellulare non è usato per un certo tempo, verrà automaticamente bloccato. Premere il pulsante destro e poi \* per sbloccarlo. Quando il telefono cellulare è bloccato, la tastiera non può essere facilmente attivata; in caso di chiamate, in ogni caso, premere il tasto di risposta per riceverla; dopo questo, la tastiera sarà bloccata automaticamente.

## **Icone in modalità standby**

Y. Antenna; l'antenna principale ha<sup>"1</sup>" sull'icona mentre l'antenna secondaria ha "2" sull'icona.

Attiva la sveglia.

 $\leq$  SMS; SMS della scheda principale ha "1" sull'icona, mentre quella secondaria ha "2" sull'icona.

**Indicatore di carica della batteria** 

J. Suoneria; questa icona può avere diverse varianti e può essere di tre tipi:

**Alle** Solo suoneria

Solo vibrazione

Vibrazione e suoneria

Vibrazione e poi suoneria

Chiamate perse

**T** Tastiera blocccata

 $\overline{uw}$  Linea 1 SIM1

Linea 1 SIM2

 $\mathbf{u}$ ll I inea 2 SIM1

 $H$  Linea 2 SIM2

 $MMC$ 

**C** PUSH Inbox

G<sub>GPRS</sub>

**Tutte le chiamate deviate** 

## **Lingua e insieme di caratteri**

Il telefono cellulare ha impostato rispettivamente come lingue e set di caratteri Inglese/Italiano/Francese/Tedesco e Smart FR/Smart IT/Smart DE/Multitap ABC/ Multitap abc/ Multitap FR/ Multitap fr/Multitap DE/ Multitap de/ Multitap IT/ Multitap it/ Multitap es e numerico.

## **Suggerimenti per le chiamate**

Il telefono cellulare dispone di un motore interno a vibrazione

e di un cicalino, e offre varie modalità per le chiamate in arrivo:

- Suoneria
- 攏 Vibrazione
- 海河 Suoneria e vibrazione
- Vibrazione dopo suoneria

## **Servizi**

I servizi sono forniti con il kit SIM. Il telefono cellulare supporta la funzione di servizio. Il menù dettagliato degli elementi dipende dalla scheda SIM e dalla rete. Se la rete fornisce una tale funzione e la vostra scheda SIM la supporta, il menù del servizio verrà automaticamente registrato tra i servizi del telefono cellulare. **Gruppo di chiamanti**

# Il gruppo di chiamanti nel telefono include amici, familiari, VIP, colleghi e altri. Potete assegnare differenti toni di chiamata e icone a differenti gruppo di chiamanti.

## **Effettuare chiamate ordinarie**

- Il metodo più semplice per effettuare una chiamata ordinaria è quello di inserire il numero di telefono per mezzo dei tasti numerici, quindi premere il tasto di chiamata. Per cambiare il numero di telefono premere il tasto "Clear". Durante la chiamata lo schermo visualizzerà. un'animazione. Se si chiama con la scheda SIM 1, si vedrà "SIM1-"; Se si chiama con la scheda SIM 2, si vedrà "SIM2-". Quando l'interlocutore è connesso, lo schermo mostrerà l'informazione corrispondente.
- $\triangleright$  Premere il tasto "end" per terminare la chiamata.
- $\triangleright$  Per effettuare una chiamata ordinaria inserire prefisso + numero telefonico e quindi premere il tasto di chiamata.

## **Effettuare chiamate internazionali**

Se desiderate effettuare una chiamata internazionale,

premete il tasto \* in modo continuativo finché il prefisso internazionale "+" appare sullo schermo. Questo vi consentirà di effettuare una chiamata internazionale da qualsiasi paese senza conoscere il prefisso di chiamata (per esempio, +1 rappresenta l'America).

- Dopo aver inserito il prefisso, dovrete inserire il codice internazionale e il numero di telefono completo. Si può inserire il prefisso del paese secondo la prassi comune, tipo, 49 per la Germania, 44 per l'Inghilterra, 46 per la Svezia, etc.
- Riassumendo, la composizione di un numero internazionale sarà come segue: "+" Codice Internazionale + numero telefonico completo + tasta chiamata.

#### **Effettuare chiamate verso interni**

- Alcune linee telefoniche non consentono di effettuare una chiamata diretta, e quindi si rende necessario connettersi prima al centralino e poi digitare il numero interno. Il telefono cellulare può chiamare automaticamente il numero interno se inserite "P" tra il numero del centralino e il numero interno. Il metodo per inserire "P" è il seguente: tenete premuto oppure premete brevemente per tre volte consecutive il tasto "\*" ("P" sarà mostrato sul display).
- Riassumendo, la composizione di un numero interno sarà come segue: numero telefonico + " $P$ " + numero interno + tasto chiamata.

#### **Chiamate di emergenza**

Se il vostro telefono si trova nell'area di copertura della rete (potete verificare questo punto tramite le barre di segnale all'angolo superiore sinistro dello schermo), potete effettuare chiamate di emergenza. Se il vostro operatore di rete non fornisce il servizio di roaming in quell'area, "Emergenza" sarà visualizzato

sullo schermo. Ciò significa che potrete effettuare solo questi tipo di chiamate. Se il vostro telefono si trova nell'area di copertura della rete, potrete anche effettuare chiamate di emergenza senza una scheda SIM.

In alcune aree, il servizio 112 (chiamata di emergenza) in alcune aree è fornito dall'operatore. In caso di non funzionamento, consultare l'operatore.

## **5.Operazioni fondamentali**

### **Accensione**

Tenere premuto il tasto accensione/spegnimento per accendere il telefono cellulare, quindi sullo schermo verrà visualizzata un'immagine di accensione. A questo punto si può entrare nel menù delle impostazioni per impostare le modalità del telefono, inclusa l'impostazione della Dual SIM, della SIM1, della SIM2 e della modalità volo. La modalità reimpostata è quella della Dual SIM.

Dopo l'inserimento della scheda SIM, il telefono verificherà automaticamente la disponibilità della scheda SIM, e quindi verranno mostrate sul display le seguenti informazioni in sequenza:

1. "Inserire password telefono"——se avete impostato una password.

2. "Inserire PIN" ——se avete impostato una password per la scheda SIM.

- 3. "Servizio assente"—indica l'impossibilità di connettersi ed effettuare chiamate.
- 4. "Solo chiamate di emergenza"—indica la connessione alla rete esclusivamente per chiamate di emergenza.
- 5. ―Ricerca‖—il telefono sta effettuando la ricerca di una rete appropriata;

6. "Nome operatore" —indica che la connessione a una rete è avvenuta.

Nota: Nel caso non conosceste il codice PIN contattare il gestore della rete.

La password di default del telefono è "1122"

### **Spegnimento**

Per spegnere il telefono cellulare, premere il tasto "Fine". Quando lo schermo mostra l'animazione di spegnimento, la connessione verrà interrotta. Non rimuovere la batteria per spegnere il telefono cellulare; la scheda SIM potrebbe essere danneggiata e alcuni dati potrebbero andare persi.

## **Effettuare una chiamata**

- Tramite la tastiera, si possono inserire i numero di telefono (se vengono inseriti caratteri errati, premere il tasto cancella per eliminarli). Premere il tasto di chiamata per comporre il numero. In modalità SIM1 e SIM2, si può scegliere se comporre il numero con la SIM1 o con la SIM2. Per terminare una chiamata premere il tasto fine; o per cancellare una chiamata premer il tasto Cancella o il tasto di accensione/spegnimento. Dal momento in cui la chiamata è connessa, lo schermo visualizzerà il timer della chiamata.
- Effettuare una chiamata tramite rubrica: accedere alla rubrica e ricercare il numero/nome desiderato, poi premere conferma per effettuare la chiamata.
- Richiamare l'ultimo numero: nella modalità di standby, premere il tasto di chiamata per visualizzare la lista degli ultimi 40 numeri telefonici o nominativi chiamati. Scorrere fino al numero o nominativo desiderato e premere il pulsante di chiamata.

## **Regolare il volume del ricevitore**

In conversazione, premere il tasto Volume per regolare il

volume del ricevitore.

## **Rispondere a una chiamata**

Quando c'è una chiamata in arrivo, in base alle impostazioni del telefono cellulare sarete avvisati con uno suoneria, una vibrazione, una vibrazione e una suoneria oppure con una suoneria dopo la vibrazione.

Per ricevere una chiamata, premere SIM1/SIM2 Componi/Rispondi.

Per rifiutare una chiamata, premere il tasto accensione/spegnimento o il tasto fine chiamata.

Se il CLI (Call Line Identity) è aperto, il numero del chiamante apparirà sullo schermo. Se lo stesso numero è stato salvato nella rubrica, il nome corrispondente a questo numero sarà visualizzato sullo schermo.

## **Inviare segnale DTMF**

Quando questa funzione o impostata, durante una conversazione, premere il numero desiderato e il tasto \* e # per inviare un segnale DTMF all'altra parte. Se tale funzione non è attiva, tale chiamata non sarà possibile.

## **Chiamata in attesa**

Se avete richiesto la chiamata in attesa per il ricevente, nella conversazione premete il tasto "Opzioni" per accedere ai seguenti menu funzionali:

- Trattenere una singola chiamata: pone in pausa la chiamata attiva.
- $\triangleright$  Termina: pone termine alla conversazione attiva.
- Nuova chiamata: accedete all'interfaccia di chiamata e componete un altro numero.
- Rubrica: accedete alla rubrica.
- Lista delle chiamate effettuate: accede all'interfaccia delle chiamate effettuate.
- $\triangleright$  SMS: mentre siete in conversazione, potete leggere, ricevere e inviare messaggi
- Registratore dei suoni: durante la conversazione questa può essere registrata.
- $\triangleright$  Mute/Recupera: dopo aver impostato "Mute", il microfono sarà inattivo. Premere "Recupera" per tornare alla normale conversazione
- DTMF: per scegliere se inviare segnali DTMF.

Note: Alcune voci di menù necessitano il supporto della rete locale o possono essere disponibili in casi particolari, quali conferenze o nuove chiamate. Consultare l'operatore per ulteriori dettagli.

Nota: Alcuni elementi del menu necessitano del supporto della rete locale o possono apparire in casi speciali, quali Conferenza e Nuova Chiamata. Per ulteriori dettagli consultare il gestore di rete.

#### **Lettura rapida SMS**

Quando un utente riceve un SMS, il display visualizzerà l'icona di messaggio non letto. Premere Leggi per accede e leggere il messaggio. Gli SMS non letti della SIM1 sono contrassegnati da 1 e quelli della SMI2 sono contrassegnati d'2".

#### **Chiamate perse**

Quando si ha una chiamata persa, il display visualizzerà un'icona che indica la chiamata persa. Premere Leggi per entrare e visualizzare la chiamata persa.

#### **Connettersi alla casella vocale**

Il telefono cellulare consente di connettere la chiamata in arrivo alla casella vocale, e successivamente sarete avvisati circa il messaggio vocale. (Il numero della casella vocale deve essere preimpostato).

#### **6.Funzioni del menù**

### **Registro chiamate**

In modalità dual-SIM, si può separatamente cercare il registro delle chiamate della SIM1 e della SIM2 incluso le chiamate perse, le chiamate effettuate, le chiamate ricevute, cancellare il registro delle chiamate, la durata delle chiamate, il costo delle chiamate, il contatore degli SMS e il contatore del GPRS.

Nella lista delle funzioni delle chiamate perse, ricevute e effettuate, si può vedere la data e l'ora della chiamata, modificare e cancellare il numero dalla lista, salvare il numero nell'agenda o inviare un SMS e MMS al numero, richiamare il numero etc.

Nota: SIM1 e SIM2 contengono rispettivamente 20 voci. Per scegliere una voce delle chiamate perse, ricevute ed effettuate, premere il tasto conferma direttamente sul numero.

## **Durata chiamate:**

- $\Diamond$  Tempo ultima chiamata: questa funzione permette di esaminare la durata dell'ultima chiamata.
- $\Diamond$  Totale chiamate effettuate: questa funzione permette di esaminare la durata di tutte le chiamate effettuate.
- $\Diamond$  Totale chiamate ricevute: questa funzione permette di esaminare la durata di tutte le chiamate ricevute.
- Azzera tutti i timer: questa funzione permette di eliminare tutti i conteggi di durata delle chiamate dopo aver inserito la password 1122.

Nota: la durata effettiva della chiamata e il tempo di servizio nella fattura del gestore possono differire per motivi dipendenti da funzioni di rete, arrotondamenti contabili, tasse, etc.

## **Costo chiamate:**

Questa funzione deve essere supportata dal gestore di rete.

- $\Diamond$  Costo ultima chiamata: questa funzione permette di esaminare il costo dell'ultima chiamata.
- $\Diamond$  Costo totale: questa funzione permette di esaminare il costo di tutte le chiamate.
- Azzera contatore: questa funzione permette di esaminare tutti i conteggi dei costi. Il codice PIN2 deve essere inserito per impostare il costo della chiamata.
- Costo massimo: questa funzione permette di esaminare tutti i costi nell'unità monetaria specificata. Il codice PIN2 deve essere inserito per poter impostare il costo della chiamata.
- $\Diamond$  Prezzo unitario: questa funzione deve essere supportata dalla rete. Consultare il gestore di rete per ulteriori dettagli

## . **Contatore SMS:**

Questa funzione permette di esaminare e preimpostare il numero dei messaggi inviati e ricevuti.

## **Contatore GPRS:**

- Ultimo inviato: è possibile esaminare il traffico di invio dell'ultimo collegamento.
- Ultima ricezione: è possibile esaminare il traffico di ricezione dell'ultimo collegamento.
- $\Diamond$  Tutti gli inviati: è possibile esaminare il traffico di invio di tutti i collegamenti.
- Tutti i ricevuti: è possibile esaminare il traffico di ricezione di tutti i collegamenti.
- Azzera contatore: è possibile eliminare tutto il traffico di collegamento

#### **[Agenda]**

Il telefono è fornito di una rubrica con impostazione simile a un raccoglitore di business cards. L'informazione di ciascun contatto salvato sul telefono include tre numeri (cellulare, telefono dell'abitazione e telefono ufficio), nome dell'azienda, e-mail, fax, compleanno, immagine, suoneria, gruppo chiamanti (6 tipi: nessuno, famiglia, amici, VIPs, colleghi e altri). Ciascun contatto salvato nella SIM1 e nella SIM2 può includere soltanto nome e numero. Il telefono cellulare supporta fino a 1.000 numeri.

#### **Ricerca rapida**

 Inserire le prime lettere del contatto da ricercare , in tal modo saranno visualizzati sullo schermo tutti i record relativi a tali lettere .

#### **Cerca contatto**

Inserire il nome da cercare e premere "Cerca" nella rubrica per trovare il nome corrispondente.

#### **Aggiungi nuovo contatto**

Si possono salvare i numeri telefonici sulla scheda SIM o sul telefono. Sulla scheda SIM un inserimento ha soltanto il nome e un numero telefonico. Sul telefono cellulare, un contatto può includere nome, numero, numero di casa, nome ditta, indirizzo email, numero di ufficio, numero di fax, compleanno, foto associata, suoneria associata, gruppo chiamante.

Suggerimento: se un contatto viene impostato con collegamento a un'immagine, a una suoneria e a un gruppo di chiamanti allo stesso tempo, la funzione gruppo di chiamanti sarà inattiva.

## **Copia tutti**

Si possono copiare i numeri dalla SIM1 al telefono/dal telefono alla SIM1/dalla SIM2 al telefono/ dal telefono alla SIM2/dalla SIM1 alla SIM2/dalla SIM2 alla SIM1.

## **Cancella**

 Si possono cancellare i numeri dalla SIM1/SIM2/telefono o cancellarli una ad uno.

## **Gruppi chiamanti**

Si può impostare il tono, la foto e i membri per cinque gruppi chiamanti. I membri dei gruppo chiamanti possono solo essere presi dai numeri salvati sul telefono.

## **Numeri utili**

È possibile impostare Proprio numero SIM1 e Proprio numero SIM2, Numeri di servizio e Numeri di emergenza (gli ultimi due necessitano del supporto della SIM card; consultare il gestore di rete per ulteriori dettagli).

## **Impostazioni**

- Stato memoria: è possibile verificare l'uso effettivo della memoria per la rubrica, che include SIM1, SIM2 e memoria del telefono. Il formato mostrato è "Usata/Totale".
- $\triangleright$  Memoria preferita: per scegliere il percorso di archiviazione per il numero selezionato.
- Campi: è possibile scegliere gli elementi da mostrare nella rubrica e gli elementi da mostrare nell' interfaccia Aggiungi

contatto.

- Filtro contatti: è possibile selezionare la lista numeri da Solo SIM1, Solo SIM2, Solo telefono, o Tutti, in tal modo saranno visualizzati solamente i numeri contenuti nel campo selezionato
- Biglietto da visita: per impostare e inviare il Vostro biglietto da visita.
- Versione biglietto da visita: si può scegliere la versione del biglietto da visita: vCard 2.1 o vCard 3.0.

## **[Impostazioni]**

## **Profili personali**

Il telefono è fornito di profili multipli che possono essere personalizzati in modi diversi per diverse occasioni. Prima di tutto, scegliere impostazioni personalizzate sul profilo e quindi attivatelo. Sono disponibili i profili Normale, Riunione, All'esterno, All'interno, Auricolare, Silenzioso e Bluetooth, e la tabella dei profili cambia.

Il contenuto può essere modificato in ogni profilo come segue:

- Impostazioni tono: questa sezione comprende Chiamate in entrata, Accensione, Spegnimento, suoneria per messaggi, suoneria per tastiera .
- Volume: per impostare il volume della suoneria e della tastiera.
- Tipo di avviso: per scegliere tra Suoneria, Vibrazione, Vibrazione e Suoneria e Suoneria dopo Vibrazione.
- Tipo di suono: per scegliere tra Singolo, Ripetizione e Crescente.
- Toni extra: per accedere alle impostazioni Seleziona/Cancella sui toni di Avviso, Errore, Connessione alla rete e Connessione chiamata.

 Modalità di risposta: per scegliere se utilizzare o meno un qualsiasi tasto o lo slide per rispondere.

Dopo le impostazioni personalizzate, scegliere "Attiva" in ―Seleziona‖ per avviare i profili. E' possibile anche impostare la tabella profilo in modo che i profili preselezionati verranno impostati automaticamente.

Nota: Dopo aver inserito l'auricolare nel telefono, il cellulare passerà automaticamente al profilo Auricolare. Disconnettere l'auricolare per recuperare il profilo precedente.

Dopo la connessione Bluetooth, il telefono passerà automaticamente al profilo Bluetooth; il profilo originale sarà recuperato dopo la disconnessione Bluetooth.

In modalità standby, premere il tasto # per alcuni secondi per passare al profilo silenzioso e premerlo di nuovo per tornare al profilo precedente.

### **Impostazioni Dual SIM**

Il telefono permette di gestire le due sim in ogni momento e secondo le proprie esigenze con le seguenti modalità::

- $\Leftrightarrow$  Attiva Dual SIM
- $\diamond$  Solo SIM1 attiva
- $\Leftrightarrow$  Solo SIM2 attiva
- $\diamond$  Modalità volo

## **Impostazioni telefono**

In questo menu è possibile impostare lingua del telefono, sfondo, ora etc.

- Ora e data: con questa funzione è possibile impostare una città, il formato per data e ora, e l'ora locale del posto.
	- Imposta propria città: sono disponibili varie città.

Nota: Questa opzione deve essere utilizzata insieme all'aggiornamento automatico di data e ora. L'aggiornamento automatico può essere

effettuato soltanto se la rete lo supporta.

- Imposta Ora/Data: è possibile impostare data e ora.
- Imposta formato: è possibile impostare il formato di visualizzazione data e ora.

Nota: se la batteria viene rimossa dal telefono o si esaurisce, alla prima accensione del telefono dopo aver reinstallato o ricaricato la batteria sarà necessario reimpostare data e ora.

Nota speciale: all'interno delle aree ove l'utilizzo del telefono cellulare è proibito, è necessario disattivare questa funzione in modo da prevenire incidenti.

- Tabella accensione/spegnimento: è possibile impostare l'ora di accensione/spegnimento del.
- Lingua: è possibile impostare la lingue del menu sul display.
- Metodo di inserimento predefinito: è possibile scegliere i metodi di inserimento testo come: Smart ABC/ Smart FR/ Smart IT/ Smart DE/ Multitap ABC/ Multitap abc/ Multitap FR/ Multitap fr/ Multitap DE/ Multitap de/ Multitap IT/ Multitap it/Numerico.
- Personalizza display: per impostare le caratteristiche del display in modo standby quali sfondo, salvaschermo, immagine di accensione, immagine di spegnimento, e se mostrare data e ora e numero del proprietario (se impostato in rubrica).
- Messaggio iniziale: per impostare un messaggio iniziale sullo schermo principale.
- Selezione rapida: è possibile modificare il menu della selezione rapida; dopo aver specificato le funzioni di

selezione rapida è possibile scegliere a quale numero corrispondere tali funzioni, premere il tasto prescelto per accedere alla funzione di selezione rapida, quindi accedere direttamente al menu scegliendo una funzione dalla selezione rapida.

- Tasti di selezione: è possibile impostare i tasti di selezione scegliendo tra i tasti direzionali superiore, inferiore, destro,.
- Aggiornamento automatico di data e ora: scegliere ―Attivata‖ per impostare l'aggiornamento automatico di data e ora in base al fuso orario attuale. L'aggiornamento automatico non avrà effetto sulle impostazioni di sveglia, calendario e allarme memo, che continueranno a dipendere da data e ora del momento in cui sono state create. Tuttavia, l'aggiornamento automatico può influire sulla data di certe impostazioni della sveglia.
- Impostazioni UART: questa opzione permette di scegliere se effettuare l'accesso al PC tramite SIM1 e SIM2.
- Retroilluminazione LCD: per regolare la luminosità e il tempo dell'illuminazione LCD.

### **Impostazioni chiamata**

 **Impostazioni chiamata:** In Dual-SIM in modalità standby, si possono impostare separatamente le impostazioni di chiamata delle SIM1 e SIM2.

ID chiamante**:** 

sono disponibili Impostata dalla rete, Nascondi identità e Invia identità.

 $\Diamond$  Impostata dalla rete : durante una conversazione, è possibile inviare la propria identificazione in una forma preimpostata dal sistema.

- Nascondi identità: per non inviare la propria identificazione. La chiamata può non riuscire, se il sistema non supporta tale funzione.
- $\Diamond$  Invia identità: per inviare la propria identificazione al sistema.

Nota: Questa funzione necessita del supporto della rete.

Avviso di chiamata: questa funzione può essere attivata o disattivata. La messa in attesa e la chiamata multipla non sono disponibili se questa funzione non è stata attivata. È necessario il supporto della rete.

Deviazione chiamate: questa è una funzione di rete, che non è normalmente disponibile, se non è stata precedentemente richiesta presso il gestore. Questa funzione permette di deviare le chiamate alla SIM1 rispondenti a certe condizioni verso un altro numero.

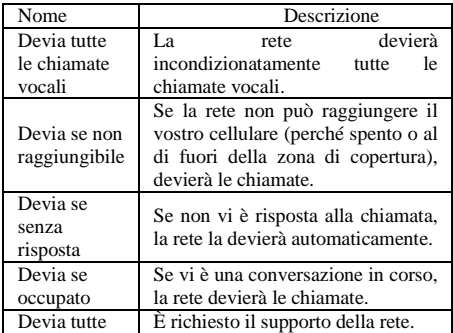

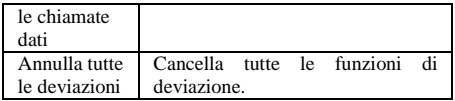

Blocco chiamante:

Chiamate in uscita:

 Tutte le chiamate: per bloccare tutte le chiamate in uscita.

 Chiamate internazionali: per bloccare le chiamate internazionali.

 Chiamate internazionali escluso proprio paese: all'estero, potete effettuare chiamate locali nel paese in cui vi trovate e internazionali verso il proprio paese.

Chiamate in arrivo:

 $\Diamond$  Tutte le chiamate: per bloccare tutte le chiamate in arrivo.

 $\Diamond$  In roaming: per bloccare tutte le chiamate in arrivo sulla SIM card principale, tranne quelle dalla zona di servizio locale del gestore.

Annulla tutto: per cancellare le impostazioni di blocco chiamate ed effettuare/ricevere chiamate normalmente.

Modifica password blocco chiamate: potete far richiesta alla rete per cambiare la password di blocco chiamate.

- Cambio linea: per scegliere Linea 1 o Linea 2.
- Gruppo chiuso di utenti: questa funzione necessita del supporto della rete. Per ulteriori dettagli, consultare il gestore di rete.
- **Black list:** Può essere impostata a On o Off. Si può usare

questo menù per respingere le chiamate da numeri che non vogliamo ricevere.

- **Richiamata automatica:** può essere attivata o disattivata. Se il primo tentativo di ricomposizione fallisce, sono disponibili fino a un massimo di 10 tentativi di chiamata automatica a un numero telefonico.
- $\Box$ **Chiamata rapida:** Si può impostare se attivare o meno questa funzionalità e modificare la relative velocità di composizione dei numeri. Se questa funzione è "Attiva", allora si compone ciascuno dei tasti corrispondenti (2-9) sull'interfacci in modalità standby per comporre il numero specificato per tale tasto.

### **Inoltre:**

■ Visualizzazione tempo chiamata: per impostare se visualizzare o meno la durata della chiamata durante una conversazione.

■ Avviso di durata: per impostare un tono di avviso o avvisi periodici a intervalli stabiliti durante una conversazione, in modo da segnalare la durata della chiamata. È possibile disattivare il tono di avviso.

■ Chiusura automatica: si può impostare la durata della chiamata. Dopo la scadenza di tale periodo di tempo, il telefono cellulare terminerà automaticamente la chiamata.

Nota: alcune impostazioni necessitano del supporto della rete. Per esempio, il blocco delle chiamate non può essere usato in assenza di supporto di rete.

#### **Impostazione rete**

Nella modalità standby, è possibile impostare separatamente la rete SIM1 e la rete SIM2.

- $\triangleright$  Selezione rete: è possibile effettuare la ricerca della rete. Selezionare la rete prescelta e scegliere se registrare la rete automaticamente o manualmente.
- Rete preferita: è possibile impostare la rete preferita registrata per la carta SIM.

#### **Impostazioni di sicurezza**

- $\triangleright$  Impostazione sicurezza: nella modalità standby, è possibile impostare separatamente il blocco SIM, chiamata predefinita, chiamata bloccata e cambio password.
	- Blocco SIM: è possibile impostare blocco SIM principale (codice PIN e codice PIN2) come attivo/disattivo. Una volta scelta questa opzione è necessario inserire il codice PIN ogni volta che verrà inserita la carta SIM.
	- Chiamata predefinita: questa funzione deve essere supportata dalla carta SIM e dall'operatore di rete. Una volta impostata è possibile effettuare solamente le chiamate verso i numeri salvati nella lista chiamate principale predefinite. Per attivare questa funzione è necessario il codice PIN2 principale.
	- Cambio password: è possibile modificare il PIN e PIN2 di default della SIM.
- Blocco telefono: Può essere impostato come Attivo/Disattivo. E' una password di 4-8 cifre (quella di default è 1122; è possibile cambiarla secondo il proprio gradimento).
- Blocco tastiera automatico: può essere impostato come Attivo/Disattivo. La tastiera del telefono può essere bloccata in base ad una scadenza stabilita: 5 secondi, 30

secondi, 60 secondi, o 5 minuti.

 Cambia password: per cambiare la password di default del telefono "1122" in un altro numero di 4-8 cifre facile da ricordare. Se il blocco del telefono è attivato, all'accensione si otterrà il messaggio "Telefono bloccato". Per sbloccarlo inserire la password del telefono e cliccare OK.

## **Ripristino impostazioni di fabbrica**

E' possibile ripristinare le impostazioni di fabbrica del telefono cellulare. La password di ripristino impostazioni di fabbrica è 1122.

## **[Intrattenimento]**

#### **Giochi**

Il telefono mette a disposizione i seguenti giochi Puzzle, Panda, UFO, per informazioni sui giochi utilizzare l'help.

Impostazioni dei giochi:

- BGM: Effetto sonoro di sottofondo: per attivare/disattivare il suono di sottofondo.
- Effetti sonori: Imposta gli effetti sonori a attivo/disattivo.
- $\Diamond$  Vibrazione: per attivare/disattivare la vibrazione
- $\Diamond$  Volume: Imposta il volume

## **[Messaggi]**

#### **SMS**

SMS è un tipo di servizio di rete che non può essere usato per inviare o spedire messaggi fino a che non viene impostato l'operatore di rete.

Entrambe le SIM cards del telefono possono inviare e ricevere SMS. Lo SMS è inviato al centro SMS della rete e quindi spedito dalla rete all'utente che ne è destinatario (utente GSM). Se l'utente non accende il telefono cellulare o se quest'ultimo non può ricevere lo SMS (perché la memoria è piena), la rete salverà temporaneamente il messaggio. La durata della conservazione degli SMS dipende dalle impostazioni del mittente e dal fornitore del servizio.

Con questa funzione il telefono cellulare può inviare e ricevere catene di messaggi, che possono influire sulle tariffe dei messaggi stessi. Per ulteriori informazioni consultare il fornitore del servizio.

Quando la capacità di ricezione degli SMS è esaurita, sul display verrà visualizzata un'icona lampeggiante. L'esaurimento dello spazio può avere effetti sulla ricezione degli SMS. Cancellare alcuni SMS per risolvere il problema.

Se l'interlocutore ha ricevuto un SMS, sarete informati da un suono di avviso del telefono (se tale funzione è stata impostata a ON).

Nota: Quando si invia un SMS tramite la rete SMS, il telefono cellulare può visualizzare "Messaggio inviato". Ciò significa che lo SMS è stato inviato al centro SMS impostato nel telefono, ma non indica che il destinatario abbia effettivamente ricevuto lo SMS. Per ulteriori informazioni consultare il fornitore del servizio.

### **Messaggi ricevuti**

Si possono vedere gli SMS della cartella messaggi ricevuti della SIM1/SIM2 ed eseguire le seguenti operazioni:

- $\Diamond$  Rispondi: Si può rispondere all'SMS ricevuto.
- Cancella: Cancellare l'SMS corrente.
- $\Diamond$  Modifica: per modificare lo SMS selezionato o inviarlo dopo la modifica.
- $\Diamond$  Inoltra: per inoltrare direttamente questo SMS ad altri.
- $\Diamond$  Copia nel telefono: per copiare lo SMS selezionato nella memoria del telefono.
- $\Diamond$  Sposta nel telefono: per spostare lo SMS selezionato nella memoria del telefono.
- $\Diamond$  Chat: Si può chattare con il mittente dopo avere impostato una stanza per la chat.
- Cancella tutti: per cancellare tutti gli SMS nella cartella Messaggi ricevuti.
- $\Diamond$  Copia tutti: Si possono avere due opzioni, ad esempio copiare tutti gli SMS sulla SIM nella cartella messaggi ricevuti del telefono o viceversa.
- $\Diamond$  Sposta tutti: Si possono avere due opzioni, ad esempio spostare tutti gli SMS sulla SIM nella cartella messaggi ricevuti del telefono o viceversa.
- Usa numero: per estrarre il numero dallo SMS e salvarlo o chiamarlo.
- $\Diamond$  Usa URL: per connettervi al sito Web contenuto nello SMS ricevuto.

## **Messaggi inviati**

Durante l'invio di un SMS, se si scegli "salva e invia", si può salvare un SMS nella cartella dei messaggi inviati. Quando si inviano SMS, i messaggi possono essere direttamente salvati nella cartella Bozze: in tal caso, la cartella mostrerà "Nessun numero", vale a dire nessun numero di un destinatario. Se non riuscite a inviare lo SMS, quest'ultimo verrà salvato nelle Bozze. Inoltre, per gli SMS nella cartella Bozze, sono disponibili operazioni quali Modifica, Invia IM1/SIM2, Cancella, Copia nel telefono, Sposta nel telefono, Cancella tutto, Copia tutto, Sposta tutto, Usa numero e Usa URL.

#### **Crea messaggio**

Potete scrivere un messaggio in questo menu.

Ogni messaggio può contenere fino a 160 caratteri.

Per scrivere un SMS, premere il tasto "#" per passare alla modalità input, il tasto "\*" per selezionare un simbolo; premere il tasto destro per cancellare un carattere prima del cursore; premere il tasto destro più a lungo per cancellare tutti i caratteri; premere il tasto "End" per tornare all'interfaccia di standby; premere i tasti direzionali sinistro e destro per scegliere i caratteri; premere il tasto "OK" per confermare.

Il telefono cellulare può inviare una catena di SMS con lunghezza di oltre 160 caratteri (limite per i comuni messaggi di testo). Se l'SMS contiene più di 160 caratteri, allora l'SMS sarà diviso in due o più pezzi. Si possono inserire Immagine, La mia Immagine, Animazione Predefinita, La mia Animazione, Melodia, La mia Melodia e Suono Predefinito. In ogni caso, l'SMS non sarà ricevuto e visualizzato a meno che la rete a il telefono cellulare ricevente non lo supportino.

Si può inserire un numero di telefono oppure sceglierlo dalla rubrica per inviare un SMS. Nella modalità standby del dual-SIM, si può scegliere se inviare l'SMS con la SIM1 o la SIM2.

### **Modelli predefiniti**

Potete effettuare le seguenti operazioni sulle frasi di uso comune, che sono utili per l'invio di SMS veloci.

### **Impostazioni messaggi**

Dal menu è possibile impostare alcuni parametri per gli SMS della SIM1 o della SIM2..

 $\Diamond$  Impostazione profilo: per inviare SMS, dovete inserire il numero del centro SMS.

Nota: tale numero è fornito dal gestore di rete.

 $\Diamond$  Impostazione comuni

- Notifica di recapito: la rete vi informerà se il destinatario ha ricevuto l'SMS e quando.
- Percorso di risposta: per inviare il percorso di risposta al terminale di rete. Questa funzione deve essere supportata dal centro SMS.
- $\Diamond$  Stato della memoria: per verificare la capacità della SIM card o del telefono per gli SMS.
- Memoria preferita: per impostare la posizione di archiviazione (SIM o telefono) per gli SMS.

#### **MMS**

Gli MMS possono contenere testo, audio e foto. Il telefono può supportare MMS fino a una dimensione di 100k. Se il MMS oltrepassa questo limite, il telefono non sarà in grado di riceverlo.

Se l'MMS contiene una foto, questa sarà ridimensionata dal telefono in modo tale da essere mostrata completamente sullo schermo.

L'effetto di visualizzazione del MMS dipende dai dispositivi di ricezione.

Nota: Non è possibile usare messaggi fotografici se il gestore di rete o il fornitore del servizio non li supportano. Non è possibile ricevere e visualizzare MMS se il telefono cellulare non è compatibile con la funzione MMS o e-mail.

### **Crea messaggio**

Destinatario

- $\triangle$  Aggiungi numero inserire il numero del destinatario.
- $\Diamond$  Aggiungi E-mail inserire l'e-mail del destinatario.

Copia

 Aggiungi numero – inserire il numero del destinatario.

 $\Diamond$  Aggiungi E-mail – inserire l'e-mail del destinatario.

Copia segreta

- $\Diamond$  Aggiungi numero inserire il numero del destinatario.
- $\Diamond$  Aggiungi E-mail inserire l'e-mail del destinatario. Oggetto: per scrivere qual è l'oggetto del messaggio.

Modifica messaggio:Dopo aver composto il messaggio, premere il tasto OK per disporre delle seguenti opzioni:

- $\Diamond$  Inserisci testo: inserire il testo.
- $\Diamond$  Inserisci immagine: per inserire un'immagine.
- $\Diamond$  Inserisci audio: per inserire un file audio.
- $\Diamond$  Inserisci allegato: per inserire un allegato.
- $\Diamond$  Aggiungi diapositiva prima: si può aggiungere una diapositiva prima della pagina corrente.
- $\Diamond$  Aggiungi diapositiva dopo: si può aggiungere una diapositiva dopo la pagina corrente.
- Anteprima: per visualizzare l'effetto generale del MMS su cui state lavorando.
- $\Diamond$  Intervallo: per stabilire il tempo di presentazione della pagina MMS.

Dopo la composizione, premete "Fatto" per terminare l'MMS, in questo modo l'MMS può essere inviato in uno dei seguenti modi: solo invio, salva e invia, salva nelle bozze o salva come modello, si possono inoltre inserire funzioni del tipo:periodo di validità, rapporto di consegna, leggi rapporto di consegna, priorità

## **Messaggi ricevuti**

Potete visualizzare gli MMS nella cartella Messaggi ricevuti ed effettuare le seguenti operazioni::

 $\Diamond$  Leggi: visualizza il MMS e salva immagini, audio e

allegati.

- $\Diamond$  Rispondi: risponde al mittente con un MMS; rispondi tramite SMS: risponde al mittente con un SMS.
- $\Diamond$  Rispondi a tutti: se l'MMS ricevuto era stato inviato a più destinatari dal mittente, con questa funzione, si può inviare una risposta tramite MMS a tutti coloro che avevano ricevuto.
- $\Diamond$  Inoltra: per inoltrare il MMS direttamente ad altri.
- Cancella: cancella l'MMS corrente.
- Cancella tutti: cancella tutti gli MMS della cartella in arrivo.
- Salva come modello: salva l'MMS come modello.
- $\Diamond$  Proprietà: visualizza le informazioni di dettaglio del messaggio corrente.
- Usa dettaglio: si può estrarre il numero dall'MMS e salvarlo o eseguire una chiamata. Si può anche utilizzare l'url dell'MMS.

## **Messaggi inviati**

Potete visualizzare gli MMS inviati e salvati nella cartella Messaggi inviati e quelli non consegnati; sono disponibili operazioni quali Leggi, Dettagli, Inoltra, Cancella, Cancella tutti e Usa numero.

### **Bozze**

Potete salvare gli MMS nella cartella Bozze, ed effettuare operazioni quali Leggi, Dettagli, Invia, Modifica, Cancella, Cancella tutti e Usa numero.

### **Modelli predefiniti**

Con il telefono sono forniti 5 MMS preimpostati e sono disponibili operazioni quali Visualizza, Dettagli e Scrivi nuovo MMS da modello.

**Impostazione messaggi:** È possibile impostare alcuni parametri degli MMS dal menu.

Impostazioni di modifica:

- $\Diamond$  Modalità di creazione: "Libera" e "Non permessa".
- $\Diamond$  Ridimensiona immagine È possibile ridurre le dimensioni della foto inserita, scegliendo tra i formati: 160×120, 320×240, Off
- $\Diamond$  Tempo ottimale diapositiva-- La funzione può essere attivata/disattivata.
- $\Diamond$  Firma automatica-- La funzione può essere attivata/disattivata.
- Firma—Si può modificare il contenuto della firma automatica.

Impostazioni di invio:

- $\Diamond$  Periodo di validità -- per impostare il tempo in cui salvare nel centro servizio MMS e inviare, scegliendo tra 1 ora, 12 ore, 1 giorno, 1 settimana e Massimo.
- $\Diamond$  Notifica di recapito è possibile attivare/disattivare questa funzione.
- $\Diamond$  Notifica di lettura è possibile attivare/disattivare questa funzione.
- $\Diamond$  Priorità è possibile scegliere tra Normale, Alta e Bassa.
- $\Diamond$  Intervallo diapositive— per impostare l'intervallo con cui il destinatario vedrà le immagini del MMS

(5 secondi per default e 60 secondi come massimo).

 Ora di recapito—Immediato, Entro 1 ora, Entro 12 ore e Entro 24 ore.

Impostazioni di ricezione:

- $\Diamond$  Propria rete -- Posticipato, Immediato e Rifiutato.
- $\Diamond$  Roaming di rete Come proprio paese, Posticipato e Rifiutato.
- $\Diamond$  Notifica di lettura -- Invia, Non inviare mai e Su richiesta.
- Notifica di recapito-- Attivato e Disattivato.

Filtro:

- $\diamond$  Mittente anonimo -- Consenti e Rifiuta
- $\Diamond$  Pubblicità-- Consenti e Rifiuta.

Profilo del server:

In modalità dual-SIM, si può impostare separatamente la SIM1 e la SIM2. Dopo aver scelto le impostazioni, si possono avare le seguenti impostazioni:

- $\triangle$  Attiva profilo.
- $\Diamond$  Visualizza profilo: si visualizza il nome dell'account, l'indirizzo MMSC, di dati dell'account, il tipo di connessione, il nome utente e la password..

Stato della memoria:

Potete verificare l'indice di utilizzazione del telefono, visualizzando lo spazio usato e lo spazio a disposizione. Il sottomenù dovrebbe mostrare la capacità, in numero, degli SMS.

### **Chat**

Si ha la possibilità di avere una chat in una chat room che si è selezionato o reimpostato con le informazioni quali il nickname, il numero di destinazione.

### **Messaggi vocali**

Questo servizio può essere usato solo dopo averlo attivato presso il gestore di rete. Per ulteriori dettagli e per ottenere il numero della casella vocale, consultare il fornitore del servizio.

- Connetti a casella vocale: componete il numero della casella salvato nell'elenco funzioni della casella vocale. Se disponete di due numeri, ciascuno avrà il proprio numero di casella vocale.
- Modifica: per modificare il numero di casella vocale. Premere il tasto OK per salvare il numero.

Suggerimento: in condizione di standby, dopo aver impostato il numero di casella vocale, premere il tasto 1 per chiamare la casella vocale o per operare con il menu della casella vocale. In modalità dual-SIM, si può scegliere se chiamare la casella vocale tramite SIM1 o SIM2.

## **Messaggi Broadcast**

I messaggi broadcast sono un tipo di servizio di informazione (bollettini meteorologici, situazione del traffico, etc.) che il gestore di rete invia agli utenti GSM all'interno di una determinata area. In modalità dual-SIM, si possono impostare separatamente la SIM1 e la SIM2.

- Modalità ricezione: la funzione può essere attivata/disattivata.
- Leggi messaggio: aprire questa funzione per leggere l'informazione ricevuta.
- Lingue: per impostare la lingua dell'informazione ricevuta.
- Impostazioni canale: per scegliere, aggiungere, modificare e cancellare il numero dei canali.

## **[Organizer]**

### **Calendario**

Per mezzo di questa funzione è possibile registrare appuntamenti, scadenze, etc. e impostare un allarme per ricordarli. Scorrete il calendario fino alla data desiderata, che sarà evidenziata in verde. Se tale data è impostata con la funzione memo, allora la data sarà evidenziata in rosso. Premere OK per visualizzare tutti i memo del giorno. Sono disponibili le seguenti operazioni:

- Visualizza attività: è possibile vedere il programma del giorno indicato dal cursore e impostare ora, data, contenuto e attivare l'allarme su questo programma. Quando si modifica il programma, è possibile scegliere il tipo di allarme con i tasti direzionali sinistro e destro. Sono inoltre disponibili le operazioni Cancella, Cancella tutto e Aggiungi al programma.
- Aggiungi attività: si può selezionare il tipo di task e modificarlo. I tipi di task sono i seguenti: Reminder, riunione, corso, appuntamento, telefonata, anniversario..
- Vai alla data: ci si può spostare sul calendario alla data specificata.
- Visualizzazione settimanale: si possono vedere tutti i task in una settimana. È possibile visualizzare tutti i task anche relativamente al mese scegliendo visualizzazione mensile.

### **Elenco attività**

Sono disponibili per i memo le operazioni Crea Elenco attività, Sfoglia, Aggiungi, Modifica, Cancella, Cancella tutto e Invia.

Se vi è un allarme impostato per l'Elenco attività, una volta arrivata l'ora impostata il telefono squillerà mostrando il contenuto dell'Elenco attività.

### **Sveglia**

Il formato tempo per la sveglia è identico a quello dell'orologio. Quando il telefono è spento, la sveglia può ancora funzionare ammesso che la batteria sia sufficientemente carica. Il sistema dispone di cinque opzioni per la sveglia (l'impostazione di default è su Disattivato). Potete attivare una o tutte le opzioni, in base alle Vostre esigenze. Ciascuna opzione di sveglia può impostare ora e data in modo indipendente. Quando viene raggiunto il momento stabilito, il telefono invierà un tono di allarme e sullo schermo lampeggeranno l'ora e la data correnti. Premere Stop per arrestare la sveglia; premendo Sleep, il telefono farà una pausa di 4 minuti, poi riprenderà a squillare.

Quando si arriva all'orario impostato nella sveglia, se il telefono è spento allora il telefono si accederà automaticamente e inizierà a suonare. Se si preme Stop, il telefono cellulare chiederà se si vuole accenderlo. Premere "No" per spegnerlo e "Si" per accenderlo.

Si può modificare la sveglia nelle seguenti finzioni: On/Off, Orario, Ripeti (una volta, ogni giorno, giornaliero), tono suoneria (tono di sistema o scheda T-flash, radio AM/FM), snooze (default, 1-10 minuti), tipo di avviso (vibrazione e suoneria, solo suoneria, solo vibrazione).

### **Calcolatrice**

■ Usare il tasto direzionale "Su" per "+", il tasto "Giù" per " -", il tasto "Sinistra" per "×" e il tasto "Destra" per "÷";

■ Ci sono altre funzioni del tipo:

M+: inserire un numero, dopo premere il tasto direzionale "Su"due volte per aggiungere il contenuto nella memoria, alla fine il risultato viene inserito nella memoria.

M-: inserire un numero, dopo premere il pulsante direzionale "Giù"due volte per sottrarre il contenuto dalla memoria, alla fine il risultato viene inserito nella memoria.

MR: richiama il contenuto della memoria .

MC: cancella il contenuto della memoria.

- Premere il pulsante pulisci per cancellare l'ultimo inserimento o cifra per cifra; tenere premuto a lungo il pulsante pulisci per cancellare tutto il contenuto inserito o il risultato;
- Premere il tasto "OK" per ottenere il risultato.

Note: la precisione di questa calcolatrice è limitata e il suo impiego è adatto solo per calcoli semplici.

#### **Fuso orario**

Premere i tasti direzionali sinistro e destro per visualizzare l'orario corrente di ogni nazione. Se si imposta il salvataggio giornaliero per una città straniera, l'orario corrente della città eccettuato la città impostata per default sarà avanti un'ora.

#### **[Multimedia]**

#### **Bluetooth**

Il telefono supporta la funzione Bluetooth. Potete far uso della tecnologia wireless Bluetooth per realizzare connessioni wireless con altri dispositivi compatibili, quali cellulari, computer, auricolari, accessori a bordo dell'auto, etc. Con la funzione Bluetooth è possibile inviare foto, video, audio, business card

personali e memo. Potete anche stabilire connessioni wireless con un PC compatibile per trasmettere files e connettervi al web componendo un numero via SIM.

Poiché i dispositivi che supportano la tecnologia wireless Bluetooth attuano una comunicazione via onde radio, non vi è alcuna necessità di mantenere i dispositivi comunicanti l'uno dinanzi all'altro, ma è sufficiente mantenere una distanza tra di essi non superiore ai 10m. Tuttavia, la connessione Bluetooth può essere influenzata dalla presenza di muri o altri dispositivi elettronici, etc. Per garantire una reciproca operatività tra questo dispositivo e altri apparecchi che supportano la tecnologia wireless Bluetooth, consultare il produttore per verificare l'effettiva compatibilità tra dispositivi. Non usare mai la funzione Bluetooth in ospedali, aerei, etc.

- **Menu Bluetooth:** 
	- **Attivazione**: prima di utilizzare la funzione Bluetooth, è necessario attivare questa opzione. Consentire a questa funzione di operare in background può consumare molta energia. Si raccomanda di chiuderla quando è inattiva
	- **Ricerca dispositivi attivi:** Per ricercare un dispositivo audio. Per altri dispositivi, effettuare la ricerca da "Dispositivi associati".
	- **Dispositivi associati**: dopo l'accesso a questa funzione, vedrete i dispositivi Bluetooth compatibili con il telefono. Con l'accesso alle opzioni, sono a disposizione le operazioni necessarie sul dispositivo Bluetooth desiderato o la ricerca dei dispositivi Bluetooth compatibili.
	- **Dispositivi attivi:** con questa funzione è possibile vedere tutti i dispositivi connessi con il telefono e il

loro tipo di collegamento. E' possibile interrompere un qualsiasi collegamento .

- **Impostazione**: da questo menu si procede con le impostazioni, prima di usare la funzione Bluetooth del telefono. Se la funzione Bluetooth del telefono non è attivata, da qui si può ottenere la conferma dell'attivazione.
	- Dispositivi da cercare: con l'attivazione di questa opzione, altre periferiche che supportano la tecnologia wireless Bluetooth possono vedere il vostro dispositivo e il suo nome. Dopo l'attivazione della riproduzione audio, questo dispositivo non sarà più rintracciabile.
	- $\Diamond$  Modificare il nome del dispositivo: Il nome del proprio dispositivo può essere modificato.
	- Autenticazione: con l'attivazione di questa opzione, si rende necessario l'accoppiamento quando una periferica si collega al proprio dispositivo via Bluetooth (anche per i dispositivi accoppiati). Disattivando l'opzione, l'accoppiamento non è più necessario per i dispositivi accoppiati.
	- $\Diamond$  Imposta percorso audio: è possibile mantenere l'audio sul proprio dispositivo o inviarlo ad altri dispositivi vivavoce via Bluetooth. Se usate Bluetooth per una chiamata, impostate questo percorso come dispositivi vivavoce.
	- $\Diamond$  Lista bloccati: se impostata è possibile vedere la Lista bloccati.
	- Archiviazione dati: E' possibile selezionare Telefono o scheda di memoria come locazione

predefinita di archiviazione dati.

- $\Diamond$  Impostazioni FTP: per impostare una cartella files condivisa dal proprio dispositivo e il diritto di accesso ad altri dispositivi Bluetooth online.
- **In merito a:** da qui è possibile vedere il nome del proprio dispositivo, il suo indirizzo Bluetooth e i servizi Bluetooth supportati dal proprio dispositivo.
- Suggerimento: quando si ricercano dispositivi Bluetooth, assicuratevi che le periferiche Bluetooth si trovino all'interno della portata del segnale e siano quindi rintracciabili. Per accoppiare i dispositivi cercati, è necessario concordare un paio di passwords con l'altro utente. Per accoppiare il dispositivo vivavoce è necessario inserire la password corrispondente. Dopo l'accoppiamento, questo dispositivo verrà salvato nella visualizzazione I miei dispositivi .

## **Usare Bluetooth per ricevere/inviare dati:**

1. Aprire le applicazioni necessarie per salvare il contenuto da inviare. Per esempio, inviare foto ad un altro dispositivo compatibile è necessario accedere all'album o alla gestione.

2. Scegliere il contenuto da inviare, e quindi scegliere Opzioni->Invia->A Bluetooth. Lo schermo mostrerà il dispositivo che supporta la tecnologia wireless Bluetooth e che si trova entro la portata del segnale. Per disconnettere scegliere "Cancella".

3. Scegliere il dispositivo con il quale connettersi.

4. Se un altro dispositivo richiede l'accoppiamento prima della trasmissione di dati, il dispositivo invierà un avviso, richiedendo di inserire una password per l'accoppiamento.

5. Quando la connessione è stabilita, il telefono mostrerà la velocità di trasmissione.

6. Quando altri dispositivi Bluetooth inviano dati verso la vostra connessione, il telefono invierà un avviso e chiederà se ricevere o meno i dati. I dati ricevuti saranno archiviati nella cartella Ricevuti inizialmente impostata.

Suggerimento: è possibile impostare altre cartelle come posizione dove ricevere files, comprese le cartelle sulla T-flash card. Dopo tale impostazione, il file ricevuto via Bluetooth sarà automaticamente salvato nella cartella specificata.

Suggerimento:

- L'uso dell'auricolare Bluetooth per le chiamate è limitato alla chiamata sulla SIM principale (SIM1) o alla chiamata sulla SIM secondaria (SIM2). Se sono disponibili chiamate alternate su SIM1 e SIM2, questa funzione non sarà supportata.
- Prima di utilizzare l'auricolare Bluetooth per le chiamate, dal menu Impostazioni verificate che il percorso audio sia stato impostato come dispositivo vivavoce.
- Auricolari Bluetooth non stereofonici non possono essere utilizzati per ascoltare la musica.
- Quando l'auricolare Bluetooth viene impiegato per ascoltare la musica, non vi sarà output audio sul terminale telefonico.
- Le chiamate in arrivo o in uscita interromperanno l'ascolto della musica.
- **Usare i seguenti metodi per disconnettersi:** 
	- Chiudere il Bluetooth attivato per disconnettere tutti i dispositivi.
	- Accedere ai dispositivi online e disconnettere il servizio specificato.
	- Accedere a I miei dispositivi e cancellare i

dispositivi accoppiati per disconnettere altri dispositivi dal proprio.

 $\blacksquare$  Le chiamate in arrivo o in uscita interromperanno l'ascolto della musica.

### **Fotocamera**

Con questa funzione si possono scattare foto per mezzo della fotocamera incorporata. L'obiettivo della fotocamera è posto sul retro dello slide e lo schermo è impiegato come mirino. Tutte le foto sono scattate in formato JPG; dopo lo scaricamento dal telefono al PC, è necessario un software adeguato per visualizzarle.

Se lo spazio di archiviazione del telefono è insufficiente per registrare le foto scattate, si rende necessario cancellare alcune vecchie foto o altri files dalla funzione "Gestione Files" per liberare lo spazio..

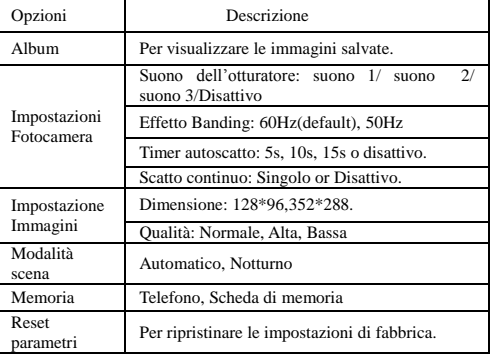

Descrizione delle opzioni:

#### **Visualizzatore immagini:**

Tutte le foto scattate vengono salvate nel Visualizzatore

immagini.

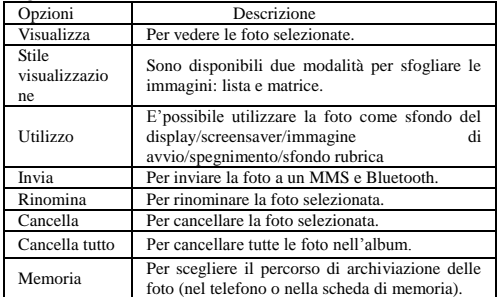

### **Riproduttore Video:**

Supporta video in AVI. In tale modalità, è possibile eseguire le seguenti operazioni negli specifici file AVI.

Opzioni di riproduzione

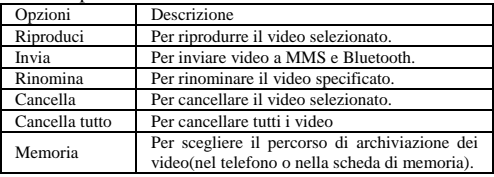

Introduzione tasti di funzione:

Tasto di conferma: per riprodurre o mettere in pausa il Video .

Tasto di navigazione su e giù: per aumentare o diminuire il volume.

Tasto di navigazione sinistro: riavvolgimento rapido

Tasto di navigazione destro: scorrimento rapido

Tasto \*: visualizzazione a schermo intero

Tasto#: modalità video silenziosa

## **Riproduttore audio:**

Se il sistema operativo è Windows 2000 o superiore, non sarà necessario installare nessun driver. Per caricare musica, è necessario inserire la card T-Flash nel cellulare, spegnere il medesimo o connetterlo al PC tramite cavo USB; il PC intercetterà quindi un nuovo elemento hardware e creerà un nuovo Hard Disk rimuovibile. Scaricare il file MP3 scelto nelle cartelle "La mia musica‖ del disco rimuovibile piuttosto che in altre cartelle quali Audio, Immagini e Foto; in caso contrario potrebbe essere impossibile eseguire il file (è supportata solo musica nei formati MP3, AMR e MIDI).

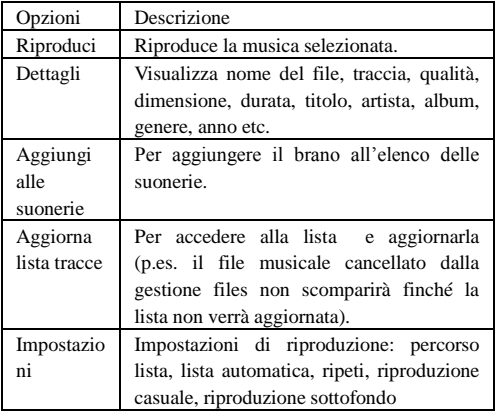

Descrizione delle opzioni riproduttore audio:

Introduzione tasti di funzione:

Tasto di conferma: per accedere alle opzioni dell'audio.

Tasto di navigazione superiore: per riprodurre o mettere in pausa l'audio.

Tasto di navigazione inferiore: per fermare l'audio. Tasto di navigazione sinistro: per passare all'ultima traccia Tasto di navigazione destro: per passare alla traccia successiva Tasto \*,# : Per regolare il volume.

### **Registratore audio:**

E' possibile registrare e salvare la voce, e inoltre riprodurre/aggiungere/rinominare/cancellare/cancellare tutti i files/utilizzare i profili/inviare a MMS o Bluetooth, ed inoltre accedere alle impostazioni del registratore audio, quali percorso di archiviazione(carta di memoria o telefono)/ formato file(AMR o WAV)/qualità audio(bassa o alta).

### **Radio:**

Per utilizzare questa funzione, è necessario utilizzare l'auricolare. Gestisce il riproduttore audio attraverso l'altoparlante del telefono.

(1)Introduzione tasti di funzione

- Tasto di conferma: per riprodurre o mettere in pausa la radio.
- Tasto di navigazione superiore: per accedere alla funzione di registrazione.
- Tasto di navigazione inferiore: per regolare il volume della radio.
- Tasto di navigazione sinistro: per passare all'ultimo canale.
- Tasto di navigazione destro: per accedere al canale successivo.
- Tasti 1-9: una volta impostata la ricerca automatica, i canali ricercati verranno salvati nella lista, in tal modo sarà possibile digitare i tasti 1-9 per ascoltare i canali radio salvati nella lista.
- Pressione breve: è possibile passare ai canali desiderati o digitare i tasti 1-9 per scegliere i corrispondenti canali.
- Pressione lunga: per salvare la frequenza corrente sul tasto desiderato.
- $\triangleright$  Tasto \*,# : Per regolare il volume.

(2)Opzioni menu

- Lista canali: per visualizzare la corrispondente lista canali in base alla frequenza FM corrente.
- $\triangleright$  Selezione manuale: Per modificare una specifica frequenza radio. La frequenza radio va dai 87.5mHz e i 108.0mHz.
- Preselezione ricerca automatica: E' possibile impostare la ricerca automatica e salvare i canali trovati nella lista.
- Impostazioni: E' possibile impostare la riproduzione sottofondo , altoparlante, formato della registrazione, qualità dell'audio e percorso archiviazione della registrazione.
- Registrazione: questa funzione permette di registrare la corrente frequenza radio.
- $\triangleright$  Aggiunta: selezionando il file di una registrazione radio esistente, sarà possibile aggiungerlo al file originale.
- $\triangleright$  Lista file: Mostra tutti i file vocali. E' possibile impostare tutti i file vocali come suoneria. Dalla lista file, seguire questi passi nel menu: "Opzioni"/ "Utilizzo"/ "Profilo utente"/ ,quindi dal "Profilo Utente"/ "Personalizzato"/ ―Impostazione Suoneria‖ è possibile impostare il file vocale come suoneria.

## **Tabella Registrazione FM:**

Impostare ora di inizio e di fine registrazione, in modo che all'ora prefissata il registratore radio partirà automaticamente.

E' possibile impostare anche la modalità ripetizione come: ogni giorno, giornaliero, settimanale, mensile, singolo e impostare e impostare la lista canale, quindi selezionare il canale prescelto. Tutti i giorni, settimanale, mensile, una volta e impostare la lista dei canali e selezionarli.

Impostazione canale: Per impostare il canale è possibile selezionare il canale direttamente dalla lista o manualmente. Il canale può essere selezionato dalla lista o scelto manualmente.

Impostazioni registratore: presenta le seguenti funzioni: formato registrazione (AMR/WAV), qualità Audio (alta/bassa), percorso di archivio (telefono/ scheda di memoria), file di registrazione(nuovo file/aggiungi file).

#### **Compositore musicale:**

Il telefono cellulare permette di creare suonerie facendo uso di diversi strumenti musicali e di associarle in seguito ai vari profili o come suoneria per gli SMS. E' possibile, nella fase di composizione, scegliere di riprodurre la musica a varie velocità e con diversi strumenti musicali, quindi salvarla.

#### **[Services]**

Con questa funzione, si può accedere a servizi multipli su internet. Questi servizi includono previsioni sul tempo, notizie e informazioni finanziarie e economiche etc. Questa funzione è fornita dal gestore del servizio.

In base ai servizi la SIM card avrà nuove opzioni di menu. Se la SIM card e la rete non supportano questa funzione, tale funzione sarà inattiva. Per ulteriori dettagli, contattare il fornitore del servizio.

#### **WAP**

Pagina iniziale: apre il sito Web scelto nel file delle impostazioni di connessione.

Preferiti: sono disponibili le seguenti operazioni sui preferiti:

- $\triangleright$  Vai a : va nel sito web scelto.
- Modifica: modifica il nome del segnalibro scelto e il sito web.
- Invia: Invia il segnalibro come messaggio di testo o messaggio multimediale.
- Cancella: Cancella il segnalibro scelto.
- Cancella tutti: Cancella tutti I segnalibri.
- Aggiungi segnalibro:Aggiunge un nuovo segnalibro.

Pagine recenti: Registra gli ultimo 10 siti web visitati.

Inserimento indirizzo: Inserire il sito web da visitare.

Servizi ricevuti: Il telefono cellulare può ricevere servizi informativi (Informazioni "Raccomandate) inviate del fornitore di servizio. Per esempio, il servizio informative può essere una notizia, che può includere anche un link a un sito web.

Impostazioni:

- Seleziona SIM: Chiedi sempre/SIM1/SIM2
- > Modifica account:
	- Vodafone GPRS
		- **◆** Attiva account
		- Mostra account: si visualizza il nome dell'account, Homepage, Dati account, Tipo di connessione, Nome utente e password dell'account.

Nota: Il metodo di impostazione di altri file di impostazione WAP è lo stesso che indicato per Vodafone\_ GPRS.

- Mostra opzioni—Si imposta se mostrare le immagini durante il tempo di attesa e quando si visita una pagina di un sito web.
- Impostazioni dei messaggi di servizio—Si può scegliere ON o OFF per abilitare i messaggi push o meno e si può scegliere se disabilitarli o impostarli nelle impostazioni di

sicurezza. Impostare le SL come segue: Mai, conferma, senza conferma. Aggiungere una nuova lista di affidabilità, includendo: numero, IP, nome dominio.

- Svuota cache-- per svuotare la cache. Quando i dati della cache sono in quantità eccessiva, la velocità di navigazione sulla rete può essere rallentata.
- $\triangleright$  Cancella cookies per eliminare i cookies.
- Certificati affidabili-- Entrust.net WAP CA © 1999 Limited liability. Vedere [www.entrust.net/wapcps;](http://www.entrust.net/wapcps) US VeriSign, Inc. Class 3 Public, autorità principale delle autorizzazioni.

## **Dati account**

Dati GSM—l'uso dei dati GSM forniranno le seguenti informazioni, come Vodafone WAP.

- Nome Account: Vodafone WAP.
- $\blacksquare$  Numero:  $40411$
- Nome utente : wap
- **Password:** wap
- Tipo di linea: ISDN e analogica.
- Velocità: 4.8 Kbps, 9.6 Kbps, 14.4 Kbps
- $\blacksquare$  DNS: 010.010.001.100

GPRS-- L'uso dei dati GPRS sarà fornito insieme alle seguenti informazioni ID, come Vodafone GPRS

- Nome Account: Vodafone GPRS
- APN: portalnmms
- Nome utente: gprs
- **Password:** gprs
- Tipo di autorizzazione: Normale o sicura.
- Nota: consultare il gestore della rete locale per gli addebiti correlati e le impostazioni dettagliate. Differenti gestori di rete forniscono differenti servizi.

#### **Gestore delle connessioni:**

Visualizza lo stato della connessione.

## **[Gestione file]**

Si gestiscono le foto, gli MP3 e le cartelle.

#### **Telefono—Memoria del telefono.**

 Apri: Si aprono le immagini, le foto, cartelle dei file musicali e video.

### **Immagini—Cartella immagini**

- $\Diamond$  Visualizza: Visualizza il contenuto della cartella.
- Usa: Si possono inviare immagini, sfondi, screen saver, schermate del telefono.
- $\Diamond$  Invia: Si inviano immagini tramite MMS e Bluetooth ecc
- $\Diamond$  Dettagli: visualizza la data e la dimensione del file.
- $\Diamond$  Rinomina: Si può rinominare la cartella.
- $\Diamond$  Copia: Si possono copiare i file, le immagini, la musica, le foto, e i video nella cartella indicata.
- $\Diamond$  Sposta: Puoi spostare i file audio, la musica, le immagini, le foto e i video nella cartella indicate.
- $\Diamond$  Cancella: si cancella il file selezionato.
- $\Diamond$  Cancella tutti I file: si possono cancellare tutti i file di una determinate cartella.

### **Musica personale—Cartella MP3**

- $\Diamond$  Riproduci: riproduce il file MP3 corrente.
- Usa: Usa l'MP3 corrente per il profili utente.
- $\Diamond$  Invia: invia la musica per MMS e Bluetooth.
- $\Diamond$  Dettagli: visualizza la data e la dimensione del file.
- $\Diamond$  Rinomina: si può rinominare la cartella.
- $\Diamond$  Copia: Si possono copiare i file Audio, Immagini, foto, video o una determinate cartella.
- $\Diamond$  Sposta: si possono spostare i file audio, immagini, foto, video o una determinate cartella.
- $\Diamond$  Cancella: cancella il file corrente.
- $\Diamond$  Cancella tutti: cancella tutti I file di una determinate cartella.
- Nuova cartella: dentro la cartella principale si possono creare nuove cartelle e salvarci dentro determinate file.
- Formattazione: la formattazione elimina tutti i file e le cartelle create sul telefono cellulare. Dopo la formattazione, è necessario riavviare il telefono cellulare e le cartelle immagini e audio saranno ripristinate automaticamente mentre la cartella foto verrà ripristinata dopo che sarà stata fatta la prima foto.

### **Scheda di memoria**

- Apri: per aprire i files nella scheda di memoria.
- Crea cartella: all'interno della directory radice è possibile creare una nuova cartella per salvare files più dettagliati.
- Formatta: la formattazione può cancellare tutti i files nella scheda di memoria.

### **7. Operazioni inserimento testo**

Il telefono fornisce utili modalità multiple di inserimento, con il supporto di altre funzioni.

### **Inserimento testuale**

Dopo aver scelto la lingua e la modalità di inserimento, inserire le lettere tramite la tastiera.

#### **Inserimento numerico**

Questo metodo è principalmente usato per inserire I numeri di telefono, etc. Dopo aver scelto il numero, si può inserire il numero nella posizione dove lampeggia il cursore.

#### **Inserimento simboli**

In ognuno dei modi di inserimento, c'è la possibilità di inserire dei simboli. Se non si vede il simbolo, premere "\*" per visualizzarli. Se si vuole un simbolo tra quelli visualizzati, premere I tasti direzionali su/giù/sinistra/destra per scegliere quello desiderato.

#### **8.3 Funzioni di prevenzione**

Il telefono cellulare fornisce tre funzioni di prevenzione, i.e. prevenzione molestie, prevenzione di divulgazione e prevenzione per lo smarrimento. Quando il telefono cellulare è stato perso, si possono portare i messaggi e la rubrica su un altro telefono.

#### **[Prevenzione molestie**]

Il telefono cellulare supporta una funzione di firewall per le chiamate entranti. Dopo che il firewall per le chiamate entranti è stato attivato, alcune chiamate in entrata saranno bloccate; dopo che la funzione di firewall dei messaggi sarà attivata, si potranno salvare i messaggi inviati da certi numeri nella cartella dei messaggi indesiderati.

#### **Impostazione firewall chiamate in arrivo**

Impostare il firewall per le chiamate in arrivo: vai in "Impostazioni chiamata->Impostazioni Firewall", si può impostare su On la blacklist, la whitelist o disattivare il firewall. Quando la ―Blacklist‖ è attiva, le chiamate in arrivo da numeri presenti nella

blacklist non saranno ricevute al contrario di altri numeri; quando la "Whitelist" è attiva, verranno ricevute solo le chiamate dei numeri presenti in tale lista mentre le chiamate degli altri numeri non saranno ricevute; quando il Firewall non è impostato, verranno ricevute tutte le chiamate.

Per modificare il firewall per le chiamate in arrivo dai propri contatti: per la blacklist/whitelist, si possono aggiungerli manualmente o scegliendoli dalla rubrica dei contatti e inserirli nella blacklist o whitelist. Inoltre, si possono cancellare alcuni o tutti i contatti dalla blacklist o whitelist. La blacklist e whitelist possono supportare fino a 40 numeri.

Suggerimento: Dopo l'attivazione della funzione firewall, non saranno possibili chiamate in arrivo dai contatti impostati con questa funzione e il telefono non fornirà alcun avviso..

#### **Impostazione firewall SMS**

Da "Impostazioni SMS ->Impostazioni firewall", è possibile selezionare blacklist attivata, whitelist attivata o firewall disattivato. Quando si è impostata la "Blacklist", gli SMS provenienti da tutti i numeri nella blacklist saranno inviati negli Indesiderati invece che nella cartella Messaggi ricevuti come gli altri; quando si è impostata la "Whitelist", i messaggi provenienti da tutti i numeri nella whitelist saranno inviati alla cartella Messaggi ricevuti, mentre tutti gli altri finiranno negli Indesiderati; con l'impostazione "Firewall disattivato", tutti gli SMS saranno inviati alla cartella Messaggi ricevuti. La cartella Indesiderati supporta 20 SMS. Quando è piena, gli SMS meno recenti saranno cancellati in modo da lasciare spazio per i nuovi.

Modifica contatti per firewall su SMS: si possono aggiungere dei contatti manualmente o selezionandoli dalla rubrica; i contatti possono inoltre essere cancellati parzialmente o completamente. Suggerimento 1: quando la funzione firewall SMS è attivata, gli

SMS provenienti da contatti con limitazioni non forniranno alcun avviso (né sull'interfaccia né con un tono di avvertimento) ma saranno direttamente salvati negli Indesiderati.

Suggerimento 2: è possibile aggiungere contatti direttamente nella blacklist o nella whitelist dal menu opzioni della rubrica, da numeri negli SMS, dal menu opzioni del registro chiamate, etc.

### **[Prevenzione di divulgazione]**

Il telefono cellulare offre la funzione di firewall e la funzione privè.

### **Funzione privè**

La password per il privè può essere inserita soltanto dall'interfaccia di standby.

Tutto il registro chiamate, gli SMS, etc. prodotti dai contatti salvati nel privè, saranno archiviati nel privè stesso e non vi sarà traccia dei medesimi fuori di esso. Quando il privè riceve SMS, ci sarà un avviso SMS e un tono di avviso messaggio invece del menu avviso messaggio che compare nel menu standby.

Le caratteristiche della rubrica, degli SMS, dei MMS, etc. nel privè senza menzione sono le stesse di quelli ordinari.

Funzione privata firewall: si possono proteggere i dati personali quali rubrica, SMS, registro chiamate, ecc. E' necessario inserire una password per accedere a tali informazioni. Accedere al privè:

Dalla interfaccia di standby inserire "\*", la password del privè (il valore iniziale è 0000, modificabile) e quindi "#" per accedere al privè.

**Rubrica privè** 

La rubrica del privè può contenere fino a 10 contatti.

 $\Diamond$  Ricerca

Per visualizzare tutti i contatti della rubrica. Premere il tasto

di sinistra per accedere al menu opzioni di un contatto e per disporre di operazioni quali Invia, Visualizza, Modifica, Cancella, Cancella tutto, Salva, etc. Salvare equivale a spostare il contatto nella rubrica fuori dal privè.

 $\Box$  Premere il tasto di chiamata per effettuare una chiamata. Se il contatto ha un falso nome o un falso numero telefonico, lo schermo li visualizzerà e il registro chiamate potrà essere salvato nel privè.

 $\diamond$  Aggiungi contatto

In questa interfaccia è possibile aggiungere nome, numero, falso nome o falso numero.

Nota: per le chiamate in uscita, le chiamate in arrivo o la ricezione di SMS, se il falso nome e il falso numero sono stati impostati, il falso nome verrà mostrato a schermo; altrimenti sarà mostrato ―Contatto sconosciuto‖.

Impostazioni

Visualizza capacità: per visualizzare lo spazio disponibile nella rubrica privè. Il formato visualizzato è "Spazio usato/ Spazio totale"

Cancella tutto: per cancellare la rubrica privè.

SMS privè

 $\Leftrightarrow$  SMS SIM1

Inviare SMS

Si può creare un nuovo SMS con un numero massimo di caratteri pari a 1.224.

Cartella messaggi ricevuti

La cartella Messaggi ricevuti supporta 20 SMS. Da qui è possibile visualizzare gli SMS ricevuti.

 Rispondi: per rispondere con un messaggio testuale allo SMS ricevuto.

Modifica: per modificare lo SMS selezionato e inviarlo

successivamente.

Cancella: per cancellare lo SMS selezionato.

 Cancella tutto: per cancellare dalla cartella Messaggi ricevuti tutti gli SMS non bloccati.

Nota: Nell'area privè, per scegliere i contatti per l'invio degli SMS, si può vedere visualizzare solo i contatto della rubrica dell'area privè.

Suggerimento: quando la cartella Messaggi ricevuti è piena, i nuovi messaggi sovrascriveranno automaticamente i messaggi meno recenti.

### Cartella messaggi inviati

La cartella Messaggi inviati supporta 10 SMS. Se per inviare uno SMS è stato selezionato "Salva e invia", lo SMS sarà salvato nella cartella Messaggi inviati del privè. Su gli SMS salvati nella cartella Messaggi inviati del privè? sono disponibili le operazioni Modifica, Invia, Cancella, Cancella tutto.

### Cartella bozze

La cartella Bozze supporta 10 SMS. È possibile salvare direttamente gli SMS modificati nella cartella Bozze del privè. Successivamente gli SMS possono essere inviati o cancellati.

Visualizza capacità: per verificare lo spazio disponibile per l'archiviazione degli SMS nel privè.

## $\diamond$  SIM2 SMS

## Crea SMS

Si può creare un SMS in questo menù di 1.224 caratteri.

### Cartella messaggi ricevuti

La cartella Messaggi ricevuti supporta 20 SMS. Da qui è possibile visualizzare gli SMS ricevuti.

- Rispondi: per rispondere con un messaggio testuale allo SMS ricevuto.
- Modifica: per modificare lo SMS selezionato e inviarlo successivamente.
- ◆ Cancella: per cancellare lo SMS selezionato.
- Cancella tutto: per cancellare dalla cartella Messaggi ricevuti tutti gli SMS non bloccati.

Nota: Nell'area privè, per scegliere i contatti per l'invio degli SMS, si può vedere visualizzare solo i contatto della rubrica dell'area privè.

Suggerimento: quando la cartella Messaggi ricevuti è piena, i nuovi messaggi sovrascriveranno automaticamente i messaggi meno recenti.

#### Cartella messaggi inviati

La cartella Bozze supporta 10 SMS. È possibile salvare direttamente gli SMS modificati nella cartella Bozze del privè. Successivamente gli SMS possono essere inviati o cancellati.

Visualizza capacità: per verificare lo spazio disponibile per l'archiviazione degli SMS nel privè.

#### Cartella bozze

La cartella Bozze supporta 10 SMS. È possibile salvare direttamente gli SMS modificati nella cartella Bozze del privè. Successivamente gli SMS possono essere inviati o cancellati.

Visualizza capacità: per verificare lo spazio disponibile per l'archiviazione degli SMS nel privè.

Registro chiamate area privè

Può registrare le chiamate perse, le chiamate ricevute e le chiamate effettuate che abbiano relazione con i contatti della rubrica privè. La sua capacità è di 30 registrazioni. Nell'elenco del registro, premere il tasto chiamata per effettuare una chiamata.

Tip: quando il telefono mostra il messaggio di avviso delle chiamate perse, premere "Leggi" per accedere direttamente all'elenco delle chiamate perse. È possibile visualizzare un falso nome o un falso numero. Se appare un falso messaggio di avviso, premere "Leggi" per mostrare lo schermo vuoto.

Cambio Password

Si può cambiare la password nell'area privè, che può essere da 4 a 8 caratteri

Nota: non dimenticate la password del privè; in caso contrario, l'accesso al privè verrà impedito e non sarà possibile ripristinare tutti dati.

## **9.Utilizzo porta USB**

## **Leggere prima dell'uso**

- Connettere e arrestare sempre il dispositivo USB in modo corretto.
- Non usare mai il comando di formattazione di Windows per formattare il disco rimuovibile del telefono; questa operazione potrebbe danneggiarlo seriamente.
- Ambiente operativo USB:
	- $\blacksquare$  Windows2000 / XP
	- Per altri sistemi operativi, la connessione tra PC e telefono non può essere effettuata prima dell'installazione di un driver USB.

# **10.Appendice 1**

Risoluzione problemi

| Problema                                    | Possibili soluzioni                                                                                                    |
|---------------------------------------------|----------------------------------------------------------------------------------------------------|
| Impossibile<br>accendere<br>i1<br>telefono  | 1.La batteria è scarica.<br>2. La batteria non è inserita correttamente                                                                                                    |
| SIM non attiva                              | 1. La SIM card è sporca. Ripulirla.<br>2. Reinstallare la SIM card<br>3. La SIM card è danneggiata. Sostituirla.                                                                                                    |
| Segnale debole                              | l'icona<br>Verificare<br>sullo<br>schermo<br>con<br>l'intensità del segnale. Se l'icona contiene 3<br>barre, l'intensità del segnale è massima; al<br>di sotto di 1 barre, il segnale è molto<br>debole.                                                                                                    |
| Impossibile<br>effettuare<br>chiamate       | 1. Probabilmente è stato impostato Nascondi<br>la mia identità, ma il vostro gestore di<br>rete non fornisce questo servizio.<br>2. Ci sono forti interferenze nei vostri<br>paraggi.<br>3. Probabilmente è stata attivata la funzione<br>di restrizione delle chiamate.<br>4. Probabilmente è stata attivata la Linea 2,<br>ma il vostro gestore di rete non fornisce<br>questo servizio. |
| Impossibile<br>ricaricare<br>la<br>batteria | 1. La batteria è rimasta a lungo inutilizzata,<br>perciò deve rimanere sotto carica per un<br>tempo più lungo.<br>2. Le sue prestazioni sono peggiorate.                                                                                                    |

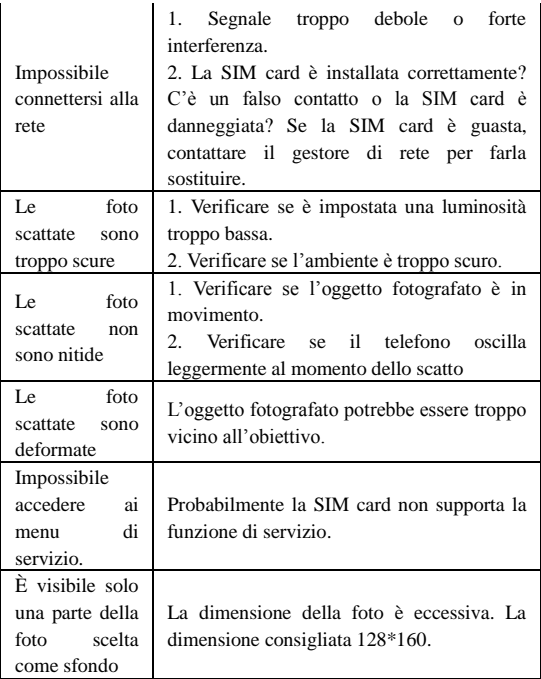

## **11. Appendice 2**

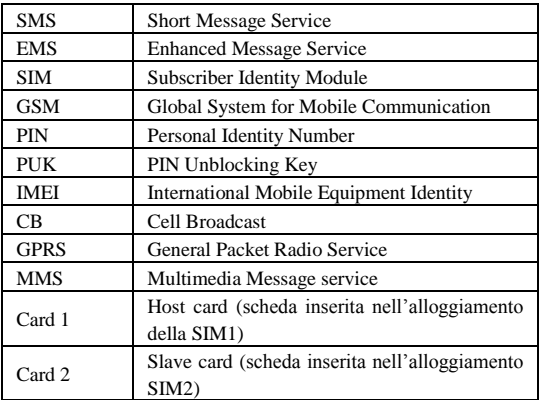

Abbreviazioni e definizioni

## **12. Appendice 3**

### **Leggere per l'utilizzo degli accessori**

### **Batteria**

- Sono necessarie più di 12 ore di ricarica per una nuova batteria o per le batterie che son ostate inutilizzate per lungo tempo.
- Altre batterie diverse da quella originale possono danneggiare il telefono cellulare! Le scariche elettriche sotto qualsiasi forma possono portare all'esplosione, far

incendiare il telefono o procurare ferite personali!

 Per la sicurezza e la protezione dell'ambiente, non gettare la batteria in spazi aperti ma metterla in uno speciale contenitore per il riciclo.

## **Caricatore**

- Non attaccare il carica batterie al telefono e ricaricare senza la batteria per prevenire dei danneggiamenti..
- Usare sempre il carica batterie in posti chiusi e asciutti; fare in modo che il carica batterie non venga a contatto con liquidi durante l'uso per prevenire danni o persino causare esplosioni, incendi o ferrite personali!
- Usare sempre il carica batterie originale del costruttore danni o persino causare esplosioni, incendi o ferite personali!

## **USB**

- Inserire la USB quando il telefono cellulare è spento o scegliere la prima opzione "Unità di memoria" quando il telefono è acceso, dopodiché il telefono può essere usato come una memoria.
- Mai inserire il cavo USB al contrario, perché così facendo può causare un corto circuito alla porta I/O.
- Mai usare alter USB ad esclusione di quella del produttore originale; altrimenti la porta USB e il telefono potrebbero essere danneggiati.

## **Scheda T-Flash**

 Si raccomanda di usare la scheda T-Flash più idonea, perché l'uso di prodotti non idonei potrebbe danneggiare l'alloggiamento di memoria della scheda T-Flash.

 $\triangleright$ 

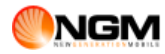

## **Dichiarazione di conformità (R&TTE)**

### Noi, **NGM Italia**

Dichiariamo sotto la nostra esclusiva responsabilità che il prodotto Cellulare GSM: Pixy

A cui si riferisce il presente documento, è conforme alle seguenti norme e/o ad altri documenti normativi.

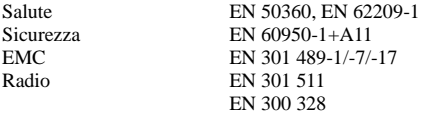

Si dichiara con il presente documento che [tutte le serie di test radio essenziali sono state eseguite e che] il summenzionato prodotto è conforme a tutti i requisiti essenziali della Direttiva 1999/5/EC.

La procedura di dichiarazione di conformità a cui si fa riferimento nell'Articolo 10 e dettagliata nell'Appendice [IV] della Direttiva 1999/5/EC è stata seguita con l'apporto dei seguenti Enti notificati:

PHOENIX TESTLAB GmbH Königswinkel 10,<br>D-32825 Blomberg, Germany C $60700$ 

Documentazione tecnica conservata presso:

**NGM Italia S.r.l.** Disponibile su richiesta. (Rappresentante nell'UE) **NGM Italia S.r.l.** Via L. Da Vinci, 7 – Ponticelli 56020 Santa Maria a Monte (Pi)

## **Informazioni sulla certificazione SAR (Specific Absorption Rate, tasso specifico di assorbimento)**

Il dispositivo è conforme agli standard dell'Unione Europea (UE) che limitano l'esposizione delle persone alle radiofrequenze emesse da dispositivi di telecomunicazione e radio. Questi standard impediscono la vendita di dispositivi mobili che accedono a un livello di esposizione massimo (denominato anche SAR) pari a 2,0 watt per chilogrammo di tessuto corporeo.

Durante il test, il livello SAR più elevato registrato è stato pari a 0,478 watt per chilogrammo. Durante l'uso normale, il livello SAR effettivo potrebbe risultare molto inferiore, poiché il dispositivo è stato progettato per emettere solo l'energia a radiofrequenza necessaria che server per trasmettere il segnale alla stazione base più vicina. Attraverso la gestione automatica della trasmissione a livelli di potenza inferiori laddove è possibile, il dispositivo riduce l'esposizione complessiva all'energia a radiofrequenza dei soggetti. La dichiarazione di conformità presente sul taglio in questione, dimostra la conformità di questo dispositivo alla direttiva R&TTE (European Radio & Terminal Telecommunications Equipment).